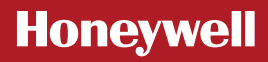

# **Single Zone Thermostat** Remote Access Setup Guide **EN**

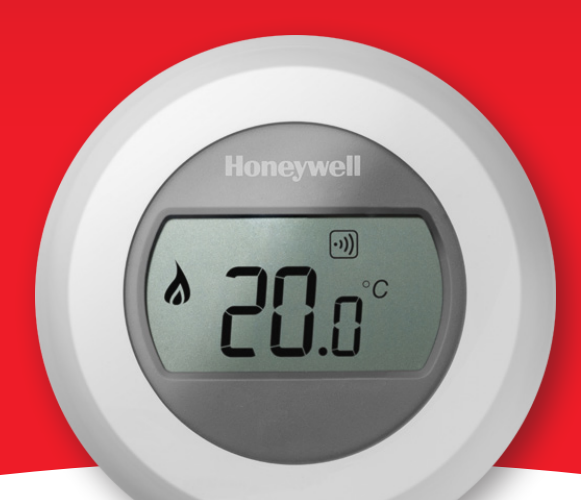

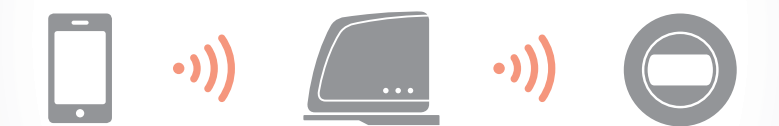

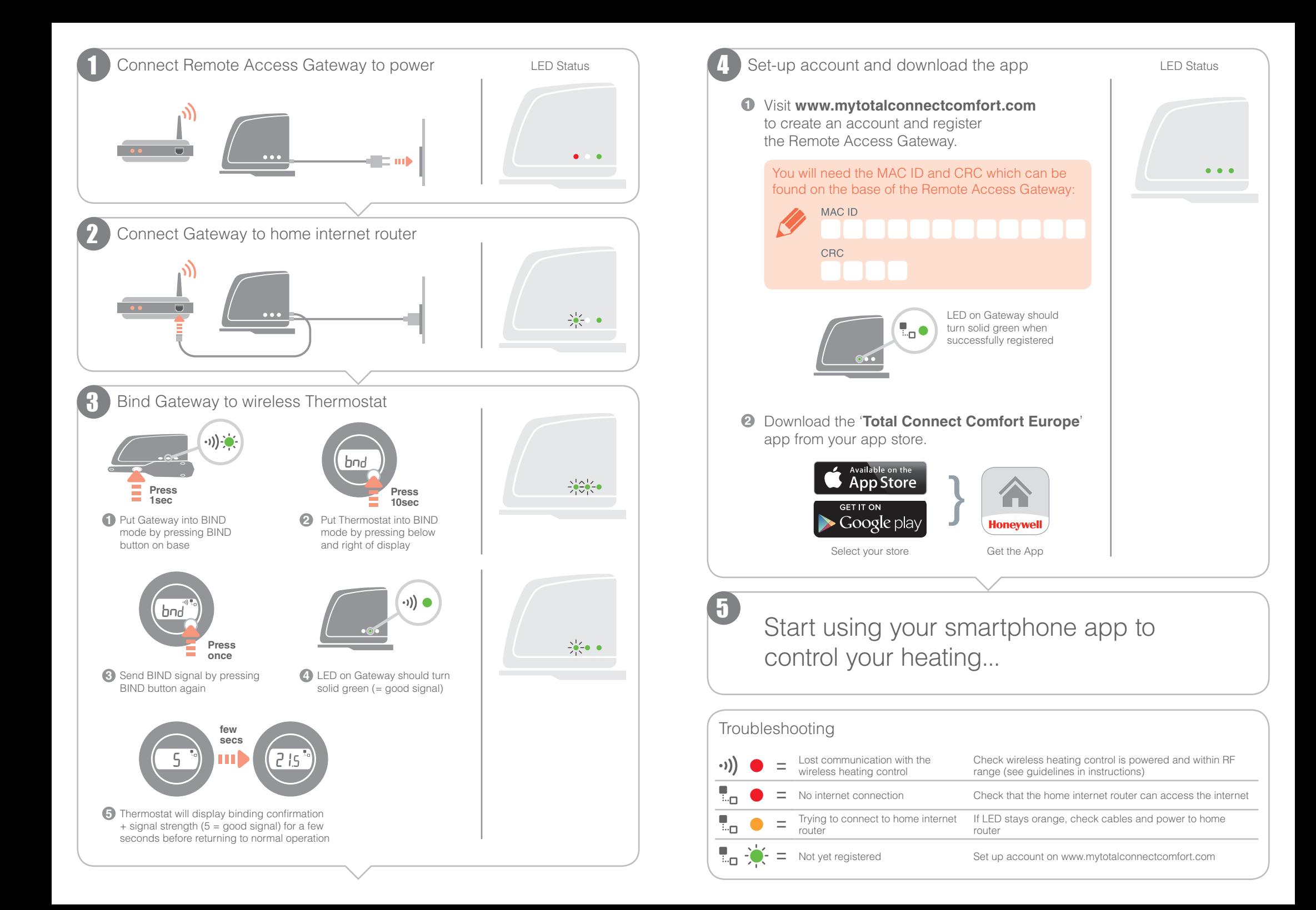

### **Honeywell**

### Approvals

Conforms to protection requirements of the following directives: EMC: 2004/108/EC LVD: 2006/95/EC R&TTE: 1999/05/EC Hereby, Honeywell, declares that this Remote Access Gateway is in compliance with the essential requirements and other relevant provisions of Directive 1999/5/EC.

### **Honeywell Control Systems Ltd.**

Skimped Hill Lane, Bracknell Berkshire RG12 1EB www.honeywelluk.com

![](_page_2_Picture_5.jpeg)

## **Honeywell**

**EN**

## **Single Zone Thermostat**

Remote Access Setup Guide for connecting 2 zones

![](_page_3_Picture_3.jpeg)

![](_page_3_Picture_4.jpeg)

### 2-zone system example...

i

![](_page_5_Figure_1.jpeg)

• **Two Thermostats per Gateway** - Only two Thermostats can be connected to a single Remote Access Gateway at one time. If either of the currently bound Thermostats need to be replaced the binding must be cleared from the Gateway first (both devices will be cleared). Cleared devices will no longer work with the Gateway or Smartphone App until they have been re-bound to the Gateway.

- **Separate Zone Heating Schedules** Once the Thermostats are connected to the Gateway and registered online, the Smartphone App can be used to create a separate heating schedule for each Zone. The schedules are stored directly on the Gateway and can only be viewed or edited using the Smartphone App.
- **Zone Names** The zone names can only be viewed by or changed using the Smartphone App (the Thermostats can't display the zone names).
- **Quick Actions** A Quick Action set on the Smartphone App will apply to both zones. A manual override from either zone Thermostat will cancel an active Quick Action. When a Quick Action is cancelled by a manual override on one Thermostat, the other Thermostat will resume it's programmed heating schedule.

![](_page_6_Figure_0.jpeg)

![](_page_7_Figure_0.jpeg)

![](_page_8_Picture_0.jpeg)

Use the Smartphone App to set up heating schedules and control your zones...

![](_page_9_Picture_160.jpeg)

Clearing the Thermostat binding from the Gateway

If either Thermostat needs to be replaced then the binding must be cleared from the Gateway first. As the heating schedules are stored by the Gateway (and not by the App) they will also be cleared and need to be set up again using the App for both Thermostats once rebound.

![](_page_9_Figure_3.jpeg)

![](_page_10_Picture_0.jpeg)

getconnected.honeywell.com

### Approvals

Conforms to protection requirements of the following directives: EMC: 2004/108/EC LVD: 2006/95/EC R&TTE: 1999/5/EC Hereby, Honeywell, declares that this Remote Access Gateway is in compliance with the essential requirements and other relevant provisions of Directive 1999/5/EC.

### **Honeywell Control Systems Ltd.**

Skimped Hill Lane, Bracknell Berkshire RG12 1EB www.honeywelluk.com

![](_page_10_Picture_6.jpeg)